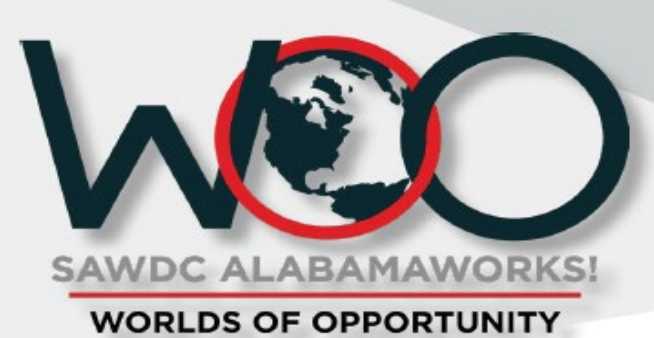

# **Directions for Students**

**ACTIVITY** 

**GUIDE** 

### **WHAT: SAWDC WORLDS OF OPPORTUNITY (WOO) CAREER EXPO – VIRTUAL EDITION**

## **WHEN: WEDNESDAY, MAY 5, AND THURSDAY, MAY 6, 2021 WHERE: [WWW.SAWDCWOO.COM](http://www.sawdcwoo.com/)**

A project of the Southwest Alabama Workforce Development Council (SAWDC), the career expo will be a fun, educational and interactive hands-on opportunity where students will get a broad overview of jobs available in the region.

Each school has been provided a date for your students to participate in the SAWDC Worlds of Opportunity (WOO) virtual career expo. Please distribute the student bags to each student on the date of the event. Each bag contains activities inside with a video associated with them within the platform. The knot tying and measuring activity videos are in the Energy World. The temperature activity is in the Healthcare World.

#### **Students should do the following:**

- 1. Log onto **sawdcwoo.com**
- 2. View the **Welcome Video** in the middle of the home screen
- 3. Read the content at the bottom to the right of the WOObot (Robot) then click the arrow to the right near the content.
- 4. Students should explore as many **"Worlds"** as they can in the hour and a half allotted. They must visit at least 5 "Worlds" to be entered in the drawing for the many prizes.
- 5. To begin exploring, the students must click the **Research Lab** tab. In each world, students will be able to explore and learn about the various Careers, Employers, and Education resources.
- 6. The **Mission Control** will keep track of everything the student accomplishes. Students will earn points, badges, and achievements.
- 7. The **Education & Resources** tab has community colleges and universities in Southwest Alabama to explore. There is also a financial literacy component to view in this tab.
- 8. After the student has explored a minimum of 5 Worlds, please have them click back on the **Mission Control** Tab and click **Submit Mission Log**. The student will enter their Teacher or Counselor's email, School, their Name, and Student Email and click send email. Teachers can use this to give the student a grade for this activity.
- 9. Last, have students go to **sawdcalabamaworks.com** and click on the **Worlds of Opportunity tab**. They will then click on the **WOO 2021 Student Survey** and complete the 10-question survey. This is the last step to be entered into the drawing.

#### **Please take pictures of your classes exploring the platform and send them to info@sawdc.org.**

**Thank you and Happy Exploring!!**